Чтобы обновить Ваш Carminat TomTom, проделайте следующие шаги:

- 1. Из главного меню Carminat TomTom, выберите операцию «Извлечь SD карту»
- 2. Дождитесь появления сообщения «теперь Вы можете извлечь SD карту»
- 3. Извлеките карту из слота Carminat TomTom.
- 4. Вставьте SD карту в кардридер Вашего компьютера.
- 5. Если на Вашем компьютере не установлена программа TomTom HOME загрузите и установите ее:

**B** Download TomTom HOME for Windows

Download TomTom HOME for Mac OS X

6. Если HOME автоматически не предлагает провести обновление ПО, нажмите ссылку «Обновить мое устройство» в меню HOME.

Note: Если Вы хотите параллельно установить загруженные ранее приложения, нажмите «Add Traffic, Voices, Speed Cameras etc. > Items on my computer».

7. Если новые приложения доступны, их список появится на следующем экране.

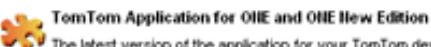

The latest version of the application for your TomTom device. We recommend that ... More info...

9.6 MB V

Убедитесь, что новые приложения выбраны, затем нажмите «Загрузить обновления».

HOME загружает выбранное...

1. Downloading TomTom Application for ONE and ONE New Edition Estinated remaining time: 00:18

2. Installing new items

Затем HOME устанавливает загруженные приложения.

1. Downloading TomTom Application for OIIE and OIIE Hew Edition Finished downloading TomTom Application for ONE and ONE New Edition

2. Installing new items Copying...

8. Нажмите «Готово».

9. Нажмите Устройство > Отсоединить устройство в меню HOME. Извлеките SD карту.

10. В автомобиле, вставьте SD карту в Carminat TomTom, предварительно убедившись, что система выключена.

11. Включите зажигание.

12. Появятся сообщения об установке, подтвердите выполнение нажатием на «Да».

Установка занимает примерно 2 минуты.

После завершения, Carminat TomTom перезапустится автоматически.